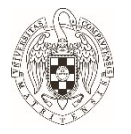

## **Nociones básicas de documentos accesibles**

La Facultad de Trabajo Social de la UCM, apuesta por la Accesibilidad Universal y el Diseño para todas las personas. Esto consiste en diseñar productos, entornos, programas, dispositivos, instrumentos y servicios que puedan ser comprensibles y utilizados por todas las personas, en la mayor extensión posible, sin necesidad de realizar adaptaciones (Convención Internacional sobre los Derechos de las Personas con Discapacidad, ONU, 2006).

Estas primeras nociones básicas pretenden ser un paso más, para que los documentos, trabajos, investigaciones, TFG, TFM o Tesis Doctoral tengan un formato accesible para todas las personas.

### **1. Formato del texto**

- − Tipos de letra y números: Arial o Verdana.
- − Tamaño de fuente: 12 y 14 puntos.
- − Opciones de Interlineado 1,5.
- − Se tendrá en cuenta la justificación del texto a la izquierda, ayuda a encontrar el principio del renglón. Si se justifica todo el texto, se procurará que los espacios entre palabras sean regulares; si el texto no tiene esta regularidad, es mejor no justificarlo.
- − Cursiva y subrayado: no conviene utilizarlos.
- − Imágenes: recomendable que se sitúen a la derecha del mismo. Si se colocan al lado izquierdo del texto, este se mantendrá justificado en su parte izquierda. En la propia imagen cliquear, aparece un cuadro de diálogo con la opción Formato de Imagen, cliquear, y surge una opción, Texto Alternativo, escribir de forma clara y breve la descripción de la imagen. Otra alternativa, realizar la descripción al pie de la imagen.
- − Si en lugar de fotos se utilizan dibujos, esquemas, etc., se procurará que estos estén realizados en trazos sencillos y gruesos, con pocos detalles y sobre un fondo sin imágenes.
- − Contraste: el papel de color blanco y la tinta negra proporcionan el mejor contraste.

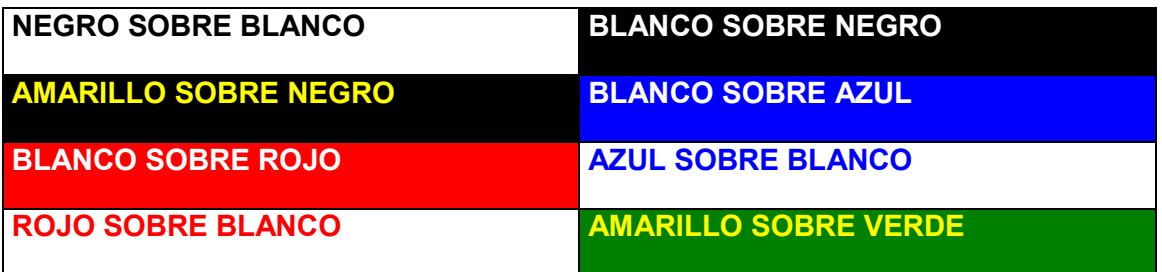

#### **Tabla 1. Configuración básica de colores**

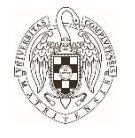

# **2. PDF Accesible**

Esta acción se realiza en dos pasos:

1. Al guardar el documento Word, en la casilla "tipo" se elige la opción donde indica PDF.

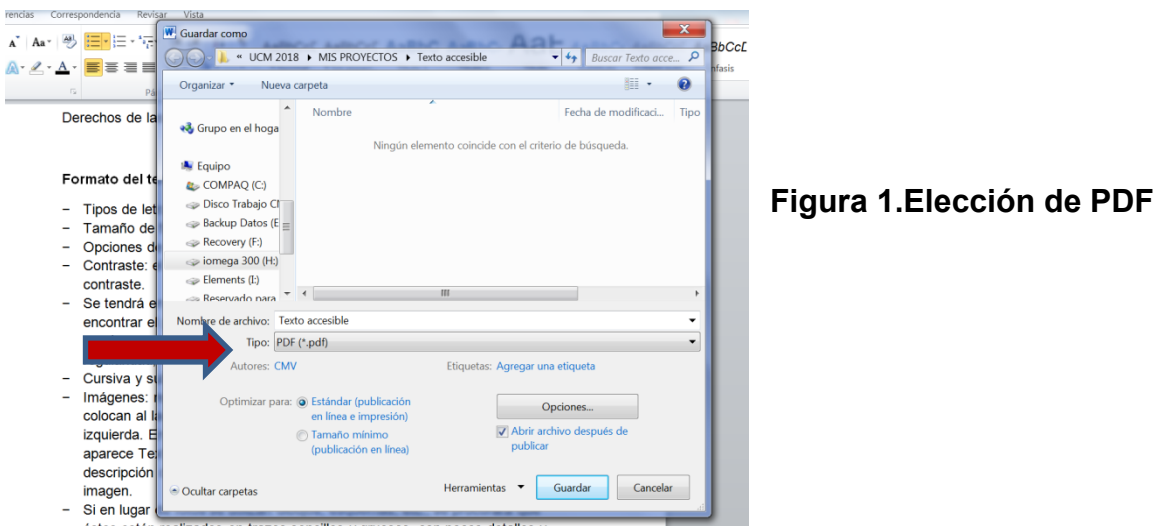

- 2. La indicación que a continuación se describe se realizan una sola vez y queda activada de forma permanente.
	- − En el cuadro de diálogo de opciones, hay que activar la etiqueta de la estructura de documento para accesibilidad y la opción PDF compatible con ISO 19005 (PDF/A). Aceptar y guardar.

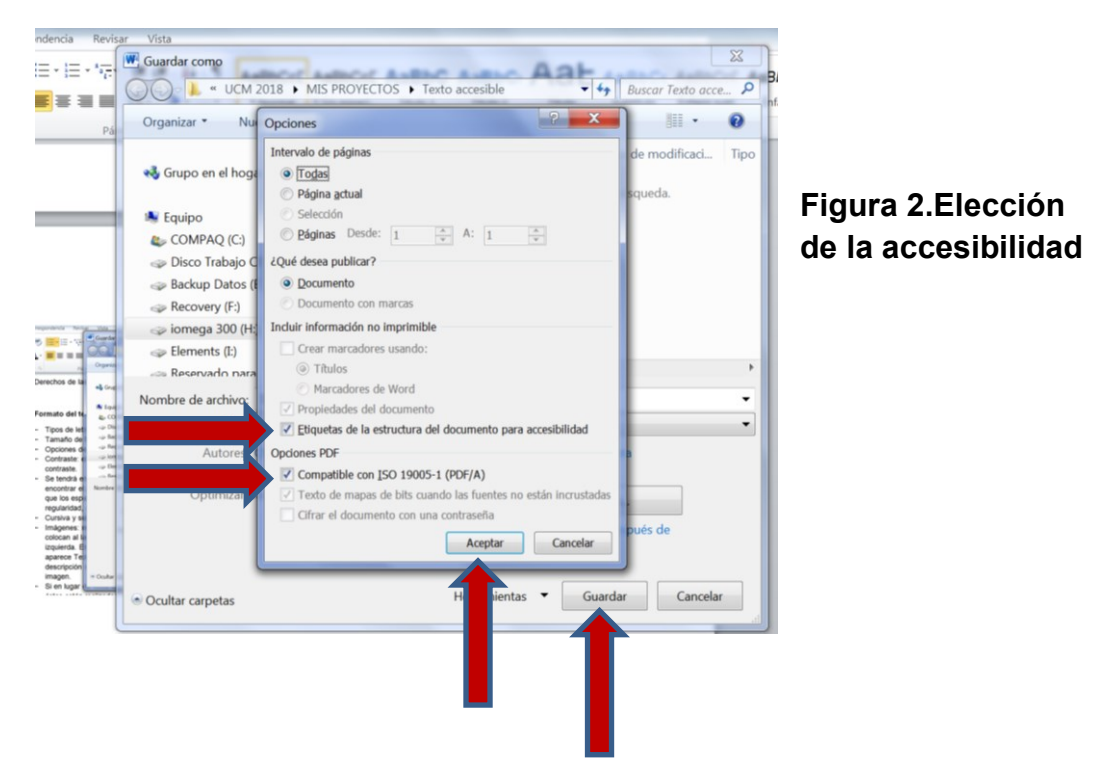

Coordinación de la OIPD en la Facultad de Trabajo Social

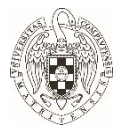

Para más información, consultar las fuentes, contactar con la Coordinación de la OIPD en la Facultad de Trabajo Social o asistir a la formación del Plan de [Formación del Profesorado de la UCM.](https://cfp.ucm.es/formacionprofesorado/cursos-anteriores)

- − Área de herramientas y estrategias didácticas. Accesibilidad Universal de material docente inclusivo.
- − Interacción y adaptaciones curriculares: apoyo al profesorado con estudiantes con discapacidad/diversidad.

## **3. Fuentes**

- − [Guía de Documentos Accesibles.](https://www.ucm.es/data/cont/docs/3-2016-04-25-Manual%20documentos%20accesibles.pdf) Universidad Complutense de Madrid.
- − [Guía de adaptaciones en la universidad.](https://www.crue.org/Documentos%20compartidos/Sectoriales/Asuntos%20Estudiantiles/Guia%20de%20adaptaciones_DIGITAL.pdf) Red SAPDU.
- − [Formación Curricular en Diseño para Todas las Personas en Trabajo Social.](https://www.fundaciononce.es/sites/default/files/trabajo_social_fcd4all.pdf) Fundación ONCE y CRUE.
- − [Guía para crear contenidos digitales accesibles.](http://www.esvial.org/wp-content/files/ESVIAL.LibroDigital_es_2015.pdf) Universidad de Alcalá.
- − [Analizador de contraste de color.](https://www.visionaustralia.org/services/digital-access/resources/colour-contrast-analyser) Visión Australia.
- − Crear documentos PDF accesibles. Adobe PDF.